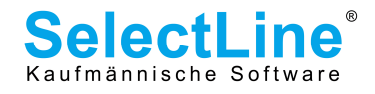

# Dokumentation der COM-Schnittstelle SelectLine Rechnungswesen Version 11.0

## Inhaltsverzeichnis

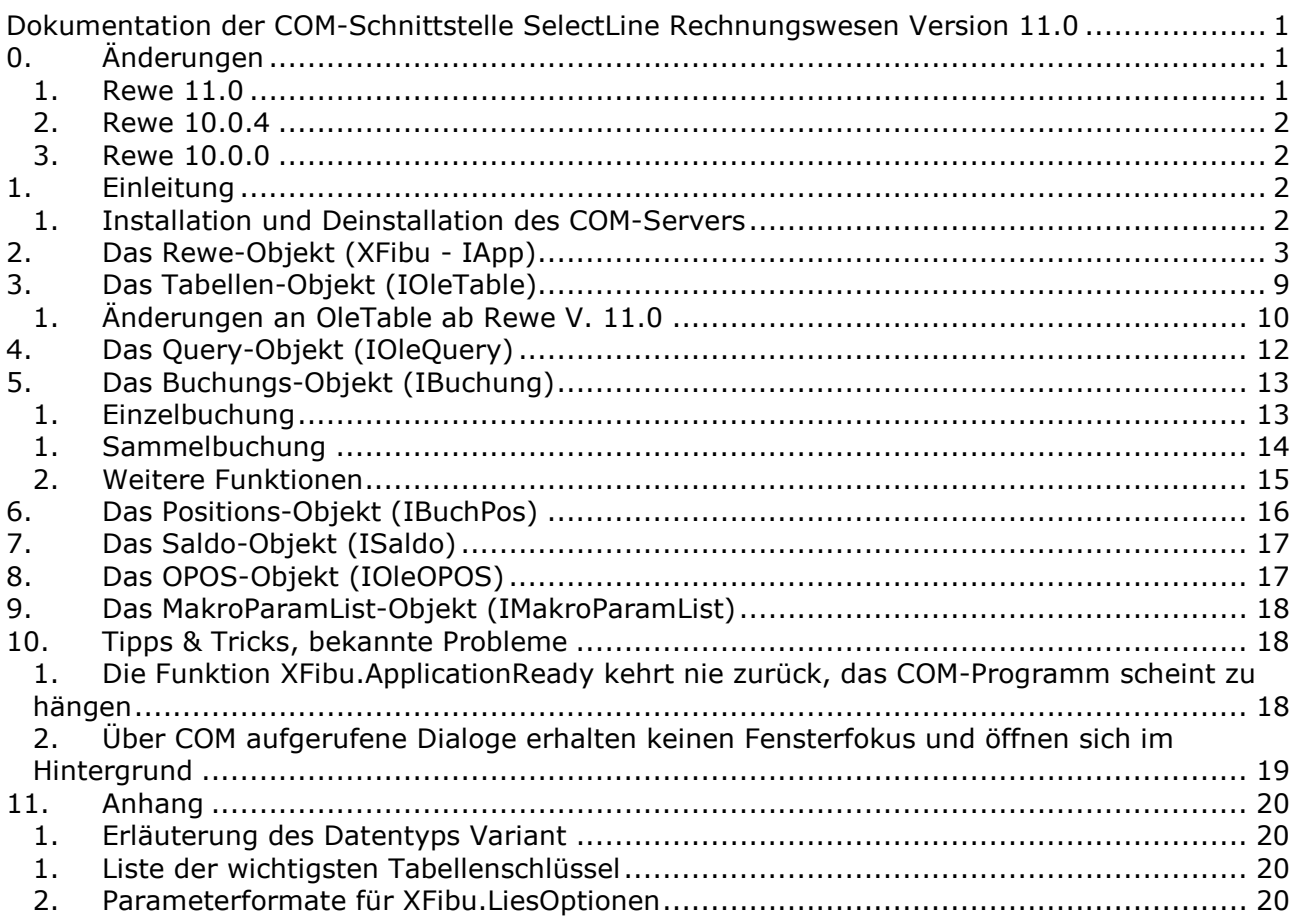

# 0. Änderungen

### 1. Rewe 11.0

- Neu: Funktionen zur Ermittlung von Mandanteneinstellungen und Konfigurationsoptionen: XFibu.LiesOptionen, XFibu.GetMandField.
- Neu: Funktion XFibu.GetJahrByDate zur Ermittlung der Jahres-Datenbank für ein Datum.
- Neu: XFibu.EditData zur Bearbeitung von Daten über modale Stammdatendialoge.
- Neu: XFibu.StornoSatzOptionen zur Stornierung von Buchungssätzen und Angabe von Optionen.
- Änderung: Das Verhalten der COM-Komponente OleTable wurde überarbeitet und hinsichtlich SQL optimiert. Dadurch hat sich auch das Verhalten von **OleTable.RecordCount** minimal geändert (s. Abschnitt "Änderungen an OleTable ab Rewe V. 11.0").
- Ergänzung der Dokumentation: Der Abschnitt Tipps & Tricks ist neu und enthält u. a. das Thema "Über COM aufgerufene Dialoge erhalten keinen Fensterfokus und öffnen

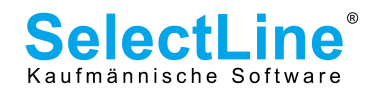

sich im Hintergrund".

### 2. Rewe 10.0.4

• Neu: Mit der Funktion XFibu.HatLizenz können die freigeschalteten Lizenzen der registrierten COM-Rewe abgefragt werden.

### 3. Rewe 10.0.0

- Neu: Prozedur XFibu.StartMakroEx sowie das Interface IMakroParamList zum Ausführen von Makros mit Parameterübergabe.
- Neu: Funktion XFibu.StornoSatzPeriode zur Stornierung von Buchungssätzen mit optionaler Beachtung der Buchungsperiode.

# 1. Einleitung

#### Die COM-Schnittstelle bietet bis jetzt folgenden Funktionsumfang

Mit dem Tabellenobjekt können Datensätze gelesen, editiert und neue zugefügt werden. Das Buchungsobjekt beherrscht Einzel- und Sammelbuchungen. Die Daten der Mandanten und beliebige Stammdaten werden nun aus Listen gewählt.

De- und Installation des COM-Servers erfolgt über das einmalige Ausführen der Programmdatei mit folgenden Parametern. (XXX = BDE/SQL - je nach verwendeter Datenbankanbindung)

# 1. Installation und Deinstallation des COM-Servers

### Registrieren:

ReweXXX.exe /regserver

### Deregistrieren:

ReweXXX.exe /unregserver

#### Hinweis:

Bitte achten Sie darauf in der (Systemsteuernung>) BDE-Konfiguration, die Option auf Local Share = True einzustellen.

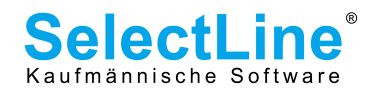

# 2. Das Rewe-Objekt (XFibu - IApp)

Dieses Objekt beinhaltet Funktionen für das Anlegen von Tabellen- und Buchungsobjekten sowie die Daten und Mandantenauswahl. Es wird innerhalb des Automatisierungskontrollers mit dem Namen "XFibu.App" initialisiert.

#### Hinweis:

Auf Grund der Kompatibilität zu älteren Versionen wurde der Name "XFibu" des Rewe-Objekts beibehalten.

#### Beispiel für Visual Basic

Set Rewe = CreateObject("XFibu.App") While Not Rewe.ApplicationReady Wend Rewe.Login("Nutzerkürzel", "Passwort")

Die folgenden Funktionen beziehen sich dann beim Aufruf auf dieses Objekt.

#### Beispiel für Delphi

Table := Rewe.CreateTable('KU');

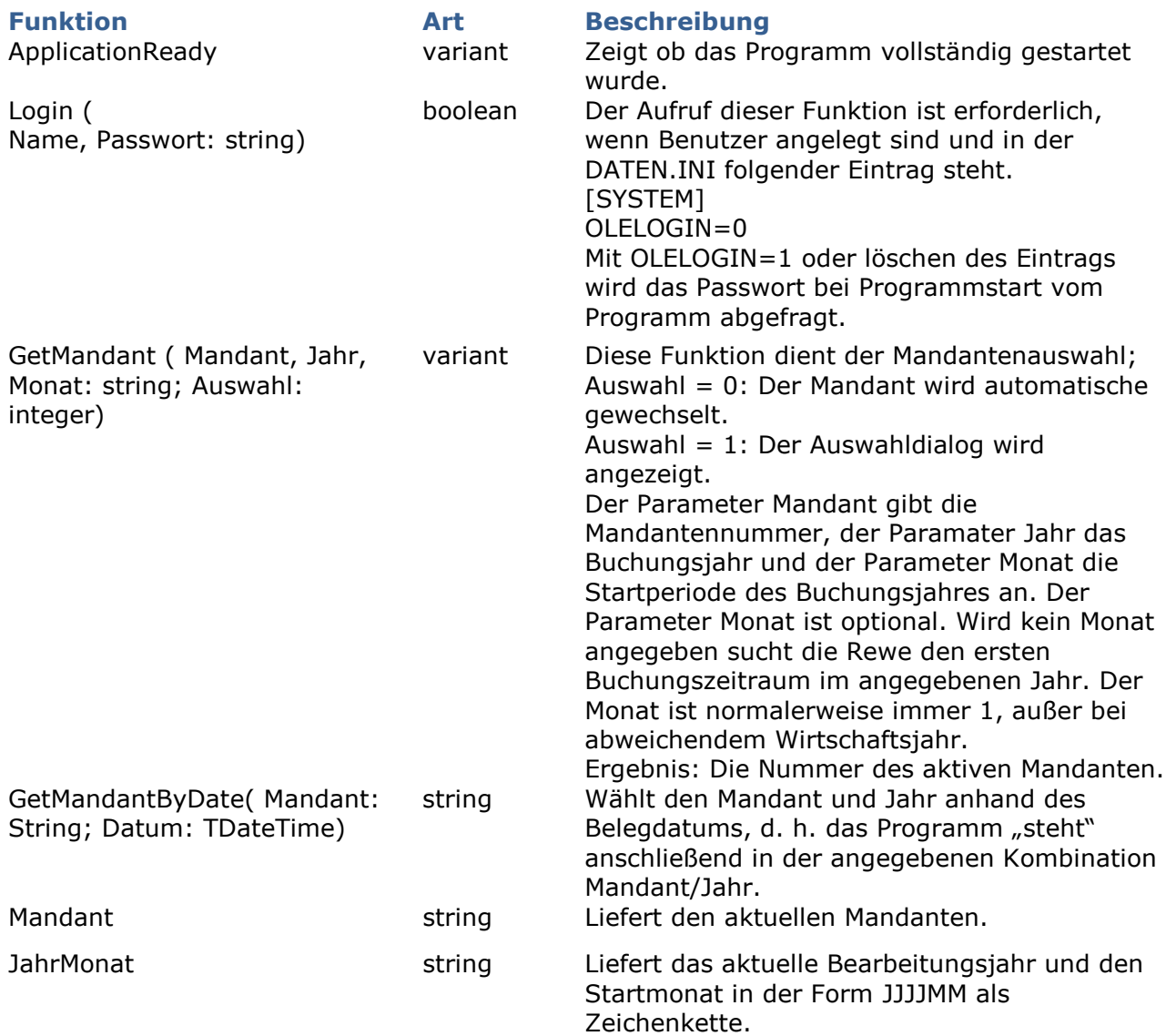

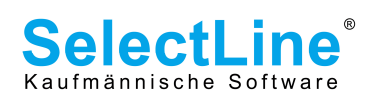

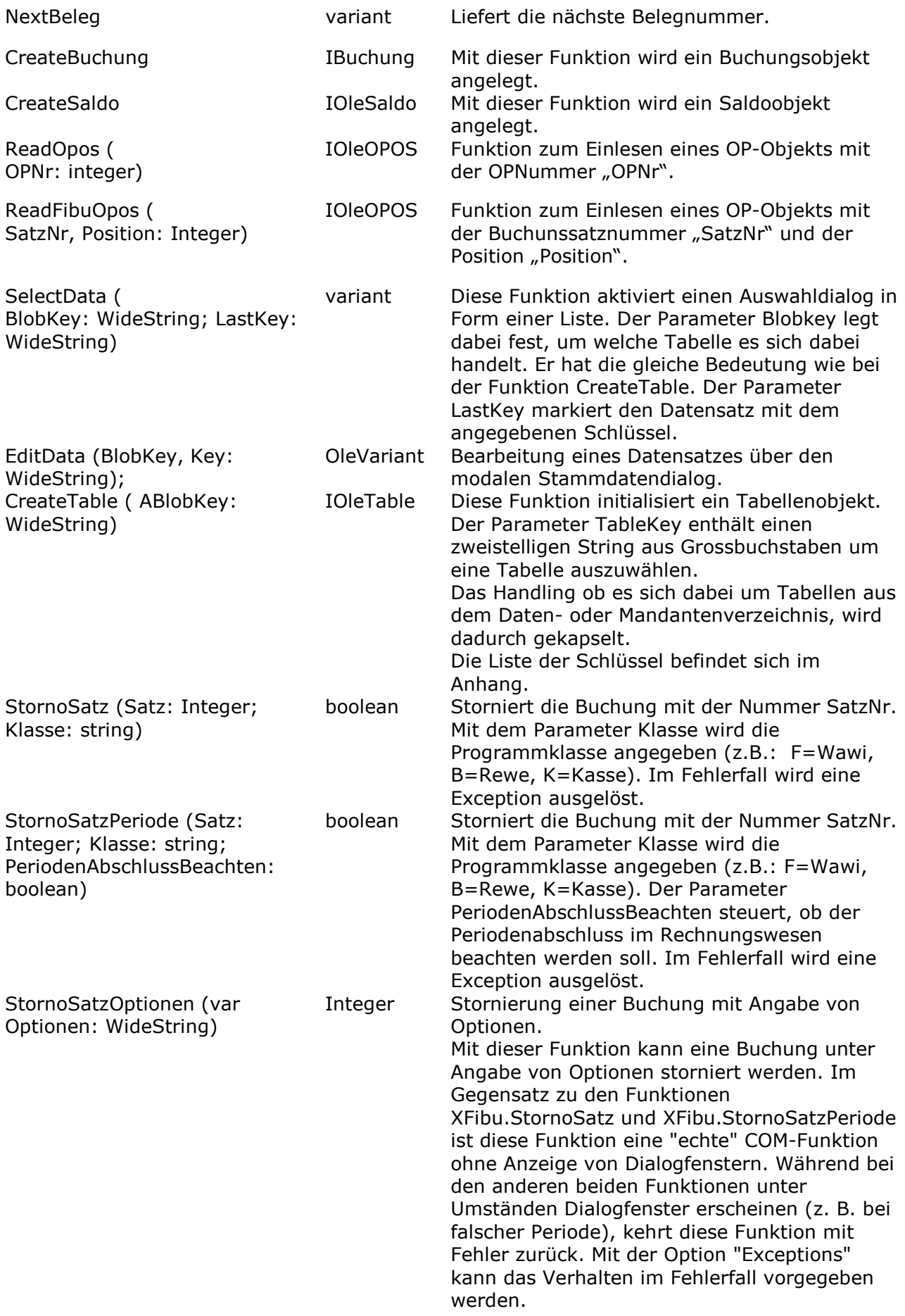

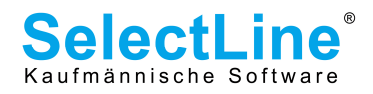

Wie bei der Funktion XFibu.LiesOptionen werden Optionen durch Optionsname;Wert angegeben, wobei einzelne Optionen durch Zeilenumbruch (CRLF, \$13\$10) zu trennen sind. Groß- und Kleinschreibung der Optionsnamen wird nicht unterschieden. Zur Zeit (Stand Rewe 11.0) umfassen die Optionen die Möglichkeiten der Funktion XFibu.StornoSatzPeriode sowie zusätzlich die Festlegung, ob im Fehlerfall Exceptions generiert werden sollen oder nicht. Folgende Optionen sind möglich:

• Exceptions Bestimmt, ob diese Funktion bei einem

Fehler einen Rückgabewert < 0 zurückgibt oder eine OleException generiert wird: Exceptions;0 - keine Exceptions, Rückgabewert  $< 0$ Exceptions;1 - Exception im Fehlerfall Vorgabe (keine Angabe in Optionen) ist

"Exceptions;0" Diese Option sollte als erster Parameter in der String-Liste angegeben werden, da bereits beim Auswerten der String-Liste Fehler auftreten können.

- SatzNr Angabe der Buchungssatznummer. Beispiel: SatzNr;1234
- OPQuelle OP-Quelle: B Rewe, F Wawi, K - Kasse
- PeriodenAbschluss Periodenabschluß beachten:  $0 =$  nein,  $1 =$  ja Beispiel: PeriodenAbschluss;1

Rückgabewerte (in Abhängigkeit von der Option "Exceptions"):

- $> 0 =$  SatzNr. (Erfolg)
- < 0 = Fehler oder Exception

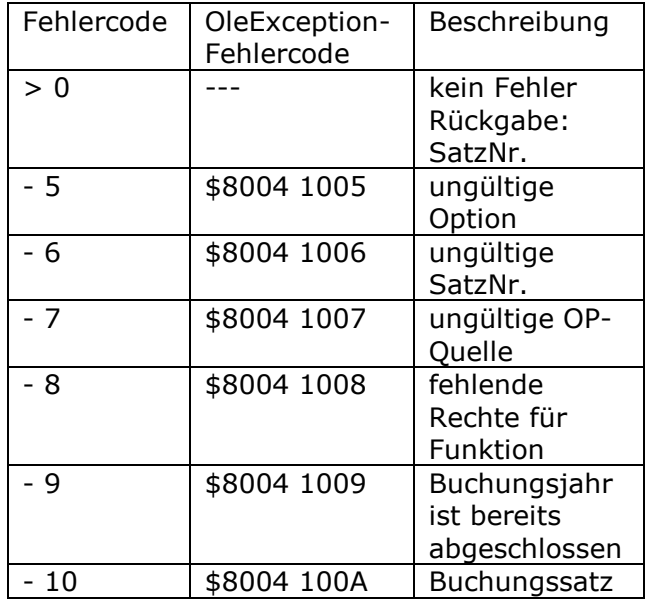

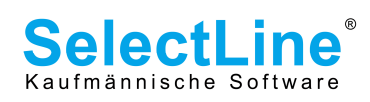

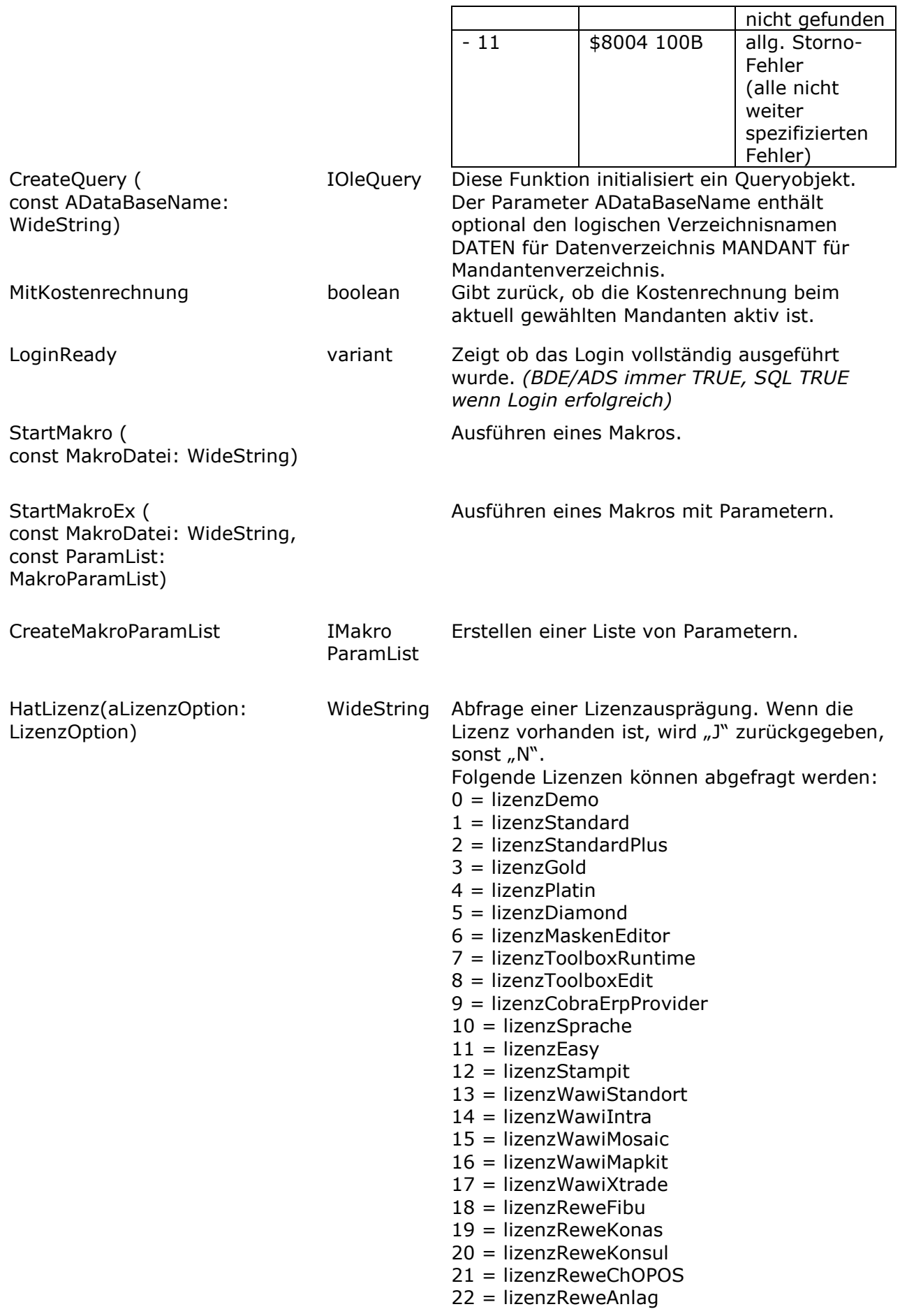

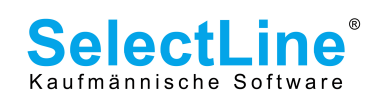

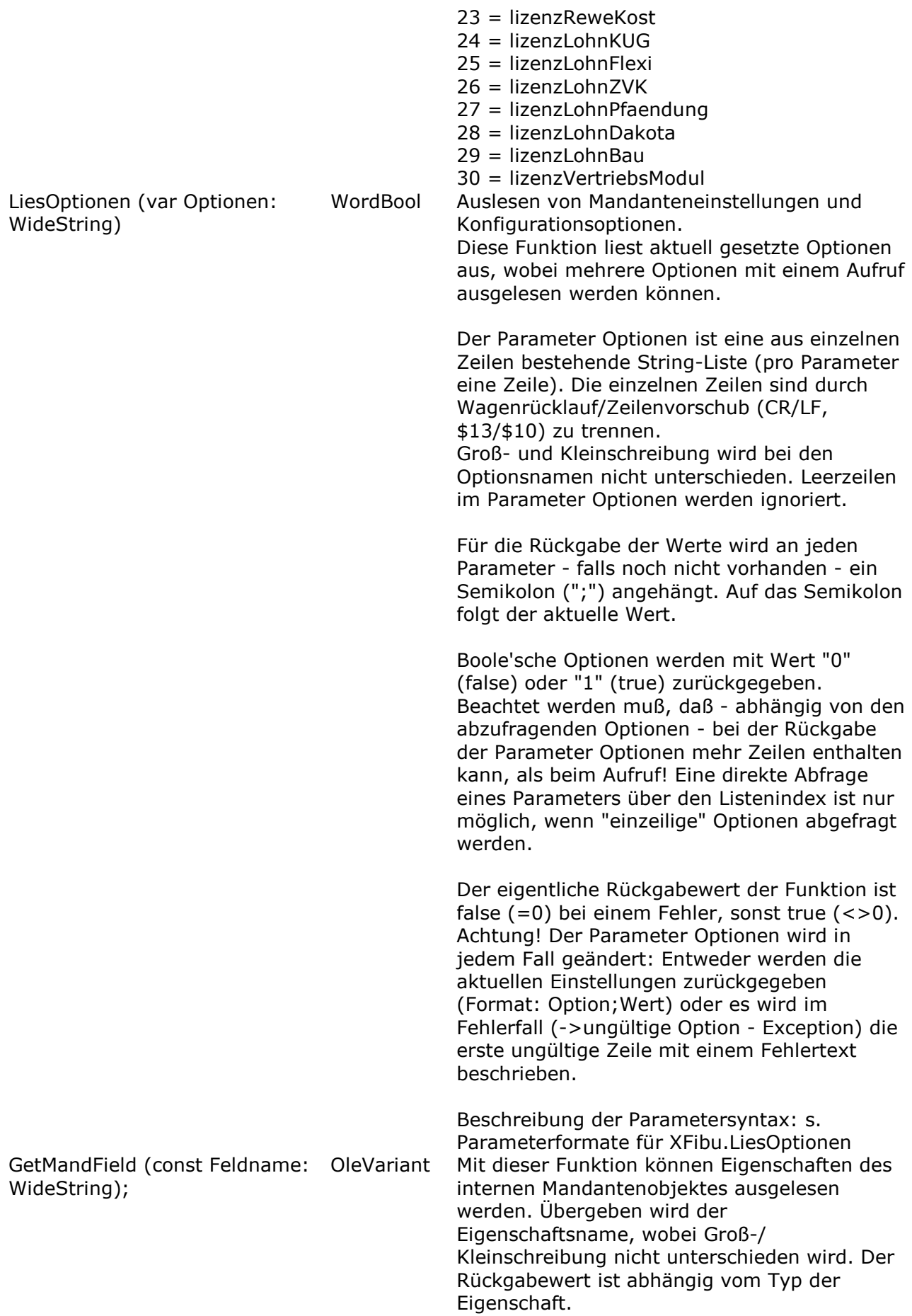

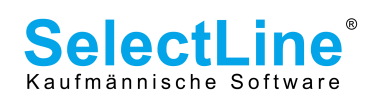

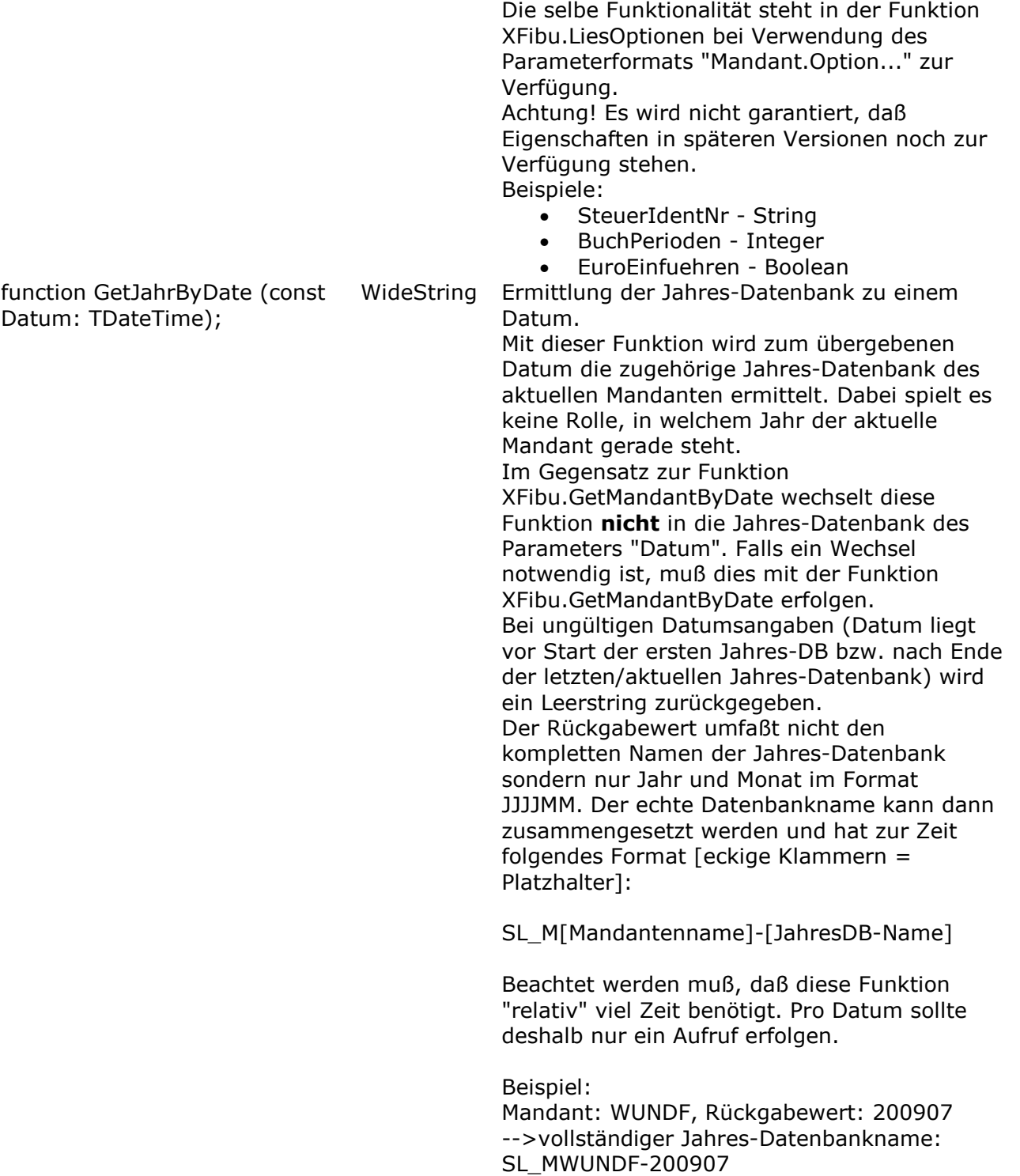

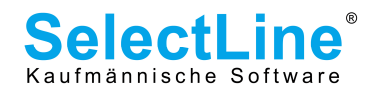

# 3. Das Tabellen-Objekt (IOleTable)

Die Erzeugung des Objekts erfolgt mit der Funktion "CreateTable" des Rewe-Objektes.

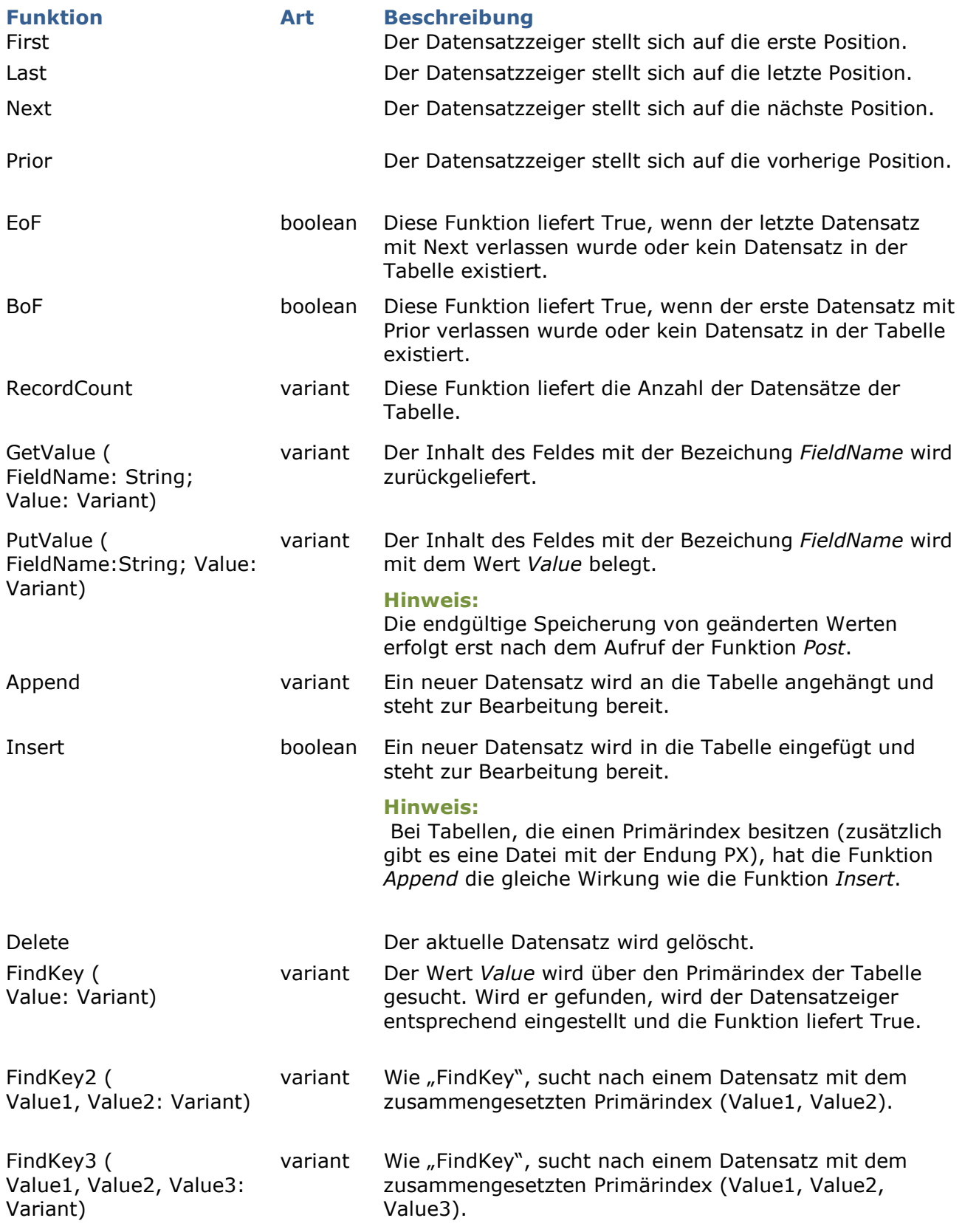

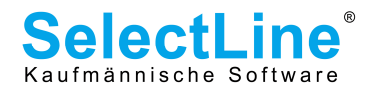

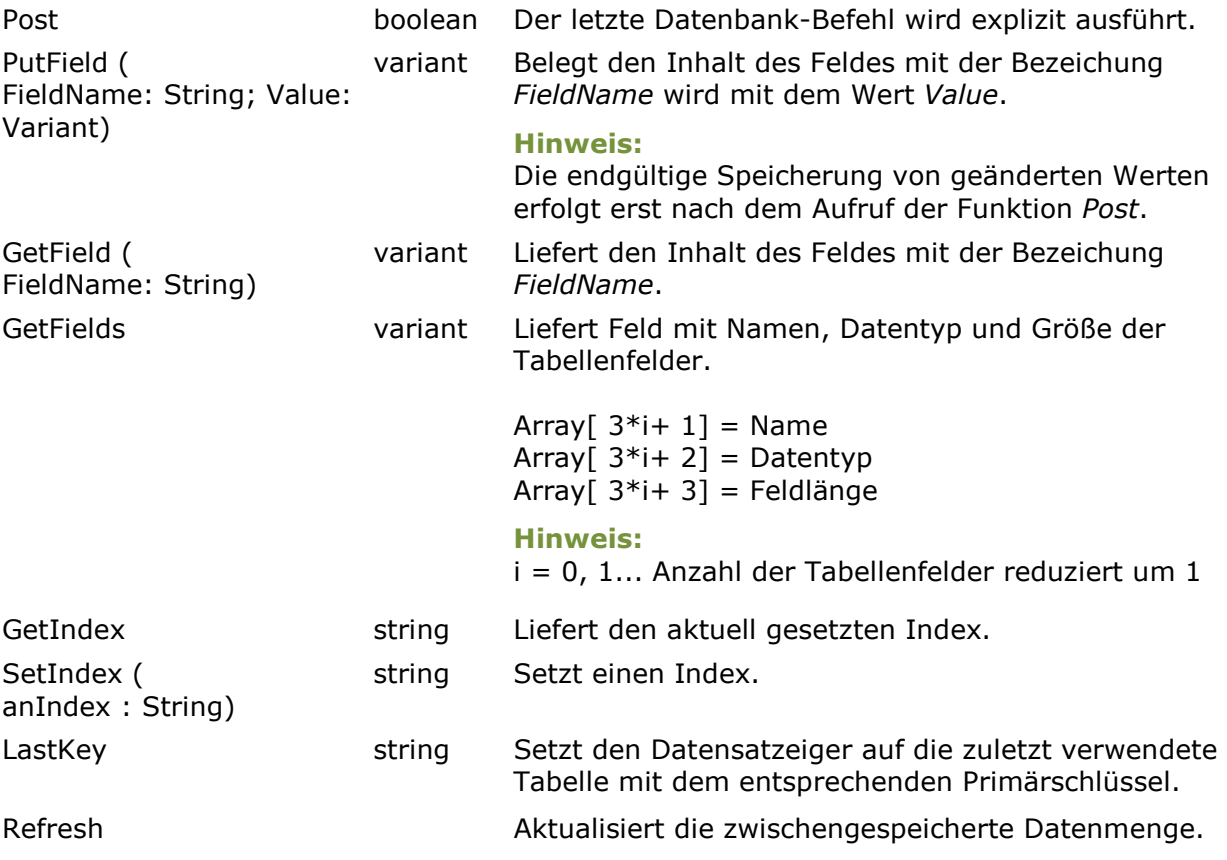

### Hinweis:

Die Rechte aus der Passwortverwaltung der Rewe hinsichtlich der Datenzugriffe (sehen, ändern, anlegen, löschen), werden auch durch den Zugriff über die OLE-Schnittstelle überprüft. Ggf. werden entsprechende Hinweise angezeigt und der Zugriff unterbunden.

### 1. Änderungen an OleTable ab Rewe V. 11.0

Mit der Version 11 von Warenwirtschaft und Rechnungswesen wurde das Verhalten der COM-Komponente OleTable überarbeitet und hinsichtlich SQL optimiert.

Bis einschließlich Version 10.1.x wurde beim Anfordern von Tabellen mit OleTable.CreateTable() die Datenbanktabelle komplett geöffnet und alle Datensätze mit "select \*" sofort geholt. Selbst wenn später mit FindKey() nur bestimmte Datensätze gesucht wurden. Das Abfordern eigentlich überflüssiger Datensätze dauerte bei Tabellen mit vielen Datensätzen dementsprechend lange, teilweise bis in den Sekundenbereich hinein. Ab der Version 11 wurde das Handling intern auf SQL-Zugriffe optimiert. Beim Anfordern eines OleTable-Objektes werden jetzt keine Datensätze mehr automatisch geholt. Erst bei weiteren Zugriffen werden nur die erforderlichen Daten abgerufen. Durch das neue Verhalten ergeben sich insbesondere bei großen Tabellen erhebliche Performancevorteile.

Als Folge dieser Optimierungen hat sich das Verhalten von OleTable.RecordCount() minimal verändert.

### Änderungen an OleTable.RecordCount()

Bis Version 10.1.x war der Wert über die komplette "Lebenszeit" der OleTable konstant (abzüglich/zuzüglich gelöschter/eingefügter Datensätze über die OleTable). Änderungen außerhalb der verwendeten OleTable (z. B. durch andere Benutzer) waren grundsätzlich nicht sichtbar.

Ab Version 11 wird OleTable.RecordCount immer aktuell mit "select count(\*)" geholt. Der Wert ist damit nicht mehr konstant, da Änderungen von außerhalb der OleTable in die Zählung mit

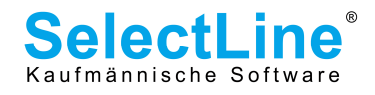

eingehen.

Durch diese Änderung hat RecordCount nur noch "informativen Charakter". Um alle Datensätze zu durchlaufen, sollten feste Schleifen über RecordCount vermieden werden. Stattdessen sollten unbestimmte Schleifen (repeat/while) bis OleTable.EoF durchlaufen werden.

### Programmtechnische Überlegungen zur Verwendung von OleTable-Objekten:

Wird über COM auf SelectLine SQL-Programme mit Versionsnummer 10.x und kleiner zugegriffen, so kann es bei Verwendung von OleTable-Objekten auf Tabellen mit vielen Datensätzen zu Performance-Einbrüchen kommen. (Die BDE-Versionen sind nicht betroffen.) Hier ist die einzige Lösung, das COM-Programm auf OleQuery umzustellen. (Was wiederum bei BDE-Versionen langsam sein kann.)

Bei SelectLine SQL-Programmen ab Version 11 bestehen performance-technisch praktisch keine Unterschiede zwischen OleTable und OleQuery. Dies bedeutet, daß COM-Clients durch Umstellung des Servers auf Version 11 schneller laufen, wenn OleTable-Objekte verwendet werden.

Die folgende Tabelle gibt einen Überblick über die verschiedenen Kombinationsmöglichkeiten:

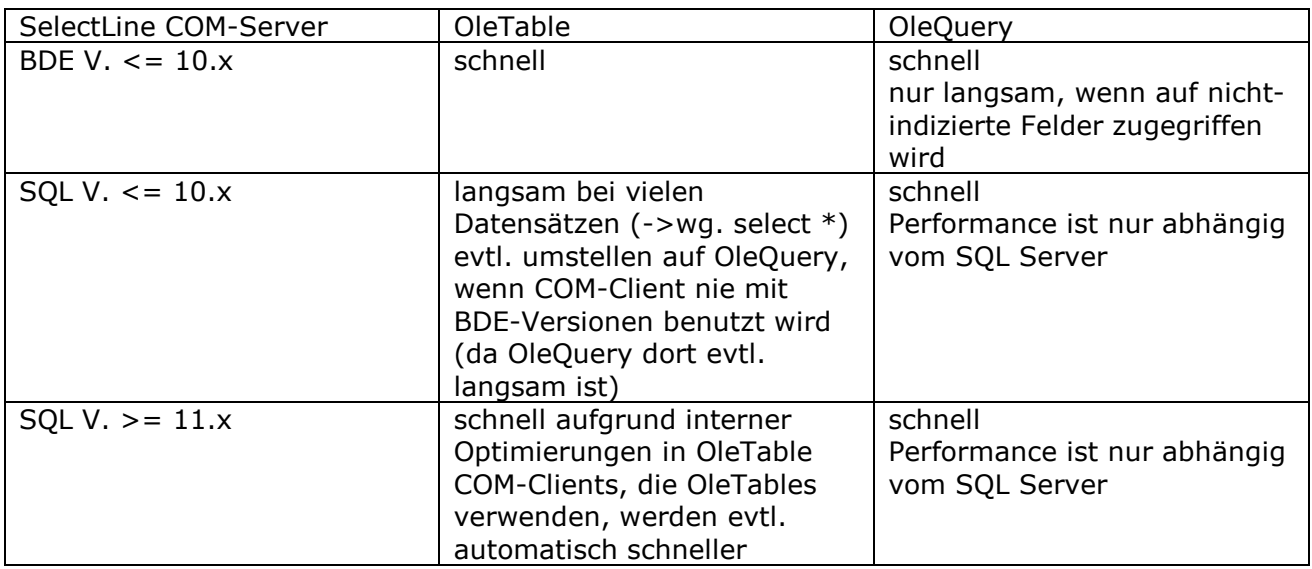

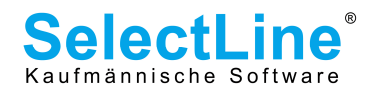

# 4. Das Query-Objekt (IOleQuery)

Die Erzeugung des Objekts erfolgt mit der Funktion "CreateQuery" des Rewe-Objektes.

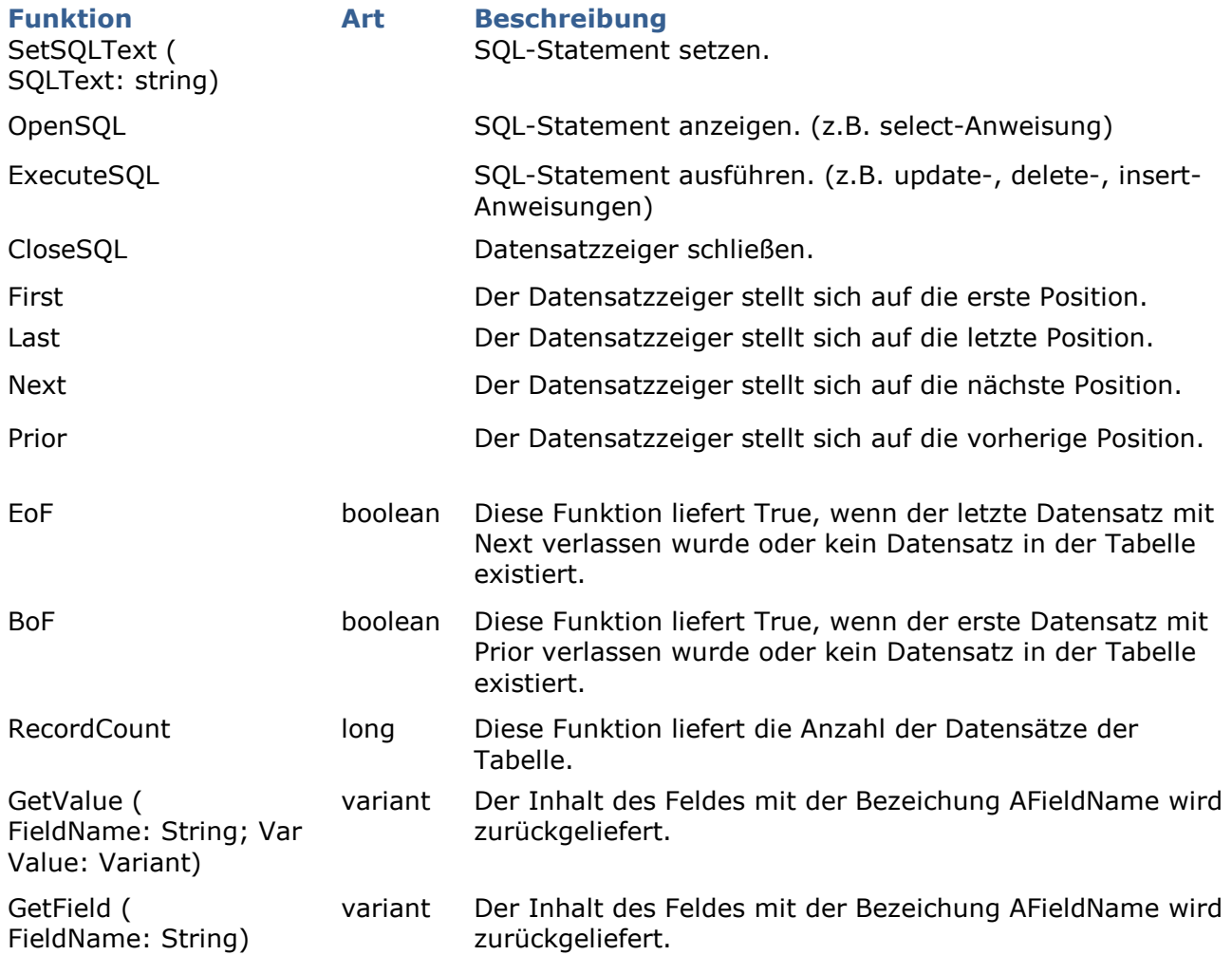

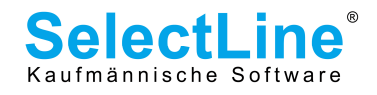

# 5. Das Buchungs-Objekt (IBuchung)

Mit dem Buchungs-Objekt können Einzel- und Sammelbuchungen erstellt werden. Das Objekt wird mit der Funktion "CreateBuchung" des Rewe-Objektes erstellt.

### 1. Einzelbuchung

EBBuchen (Datum, BelegNr, Konto, GegenKonto, Ust, Kst, FWCode, Text1, Text2, Betrag, FWBetrag, Skonto :Variant) : Variant

EBBuchenEx (Datum, BelegNr, Konto, GegenKonto, Ust, Kst, FWCode, Text1, Text2, Betrag, FWBetrag, Skonto, KLNr :Variant) : Variant

EBBuchenPeriode(Periode, Datum, BelegNr, Konto, GegenKonto, Ust, Kst, FWCode, Text1, Text2, Betrag, FWBetrag, Skonto, KLNr: Variant): Variant

Mit diesen Methoden werden Einzelbelege verbucht.

Im Fehlerfall geben die Funktionen einen Fehlertext, ansonsten einen String mit der Satznummer und der OPNummer durch ein Pipe-Zeichen "I" getrennt zurück. Fehlermeldungen enthalten kein Pipe-Zeichen.

### Folgende Parameter werden übergeben

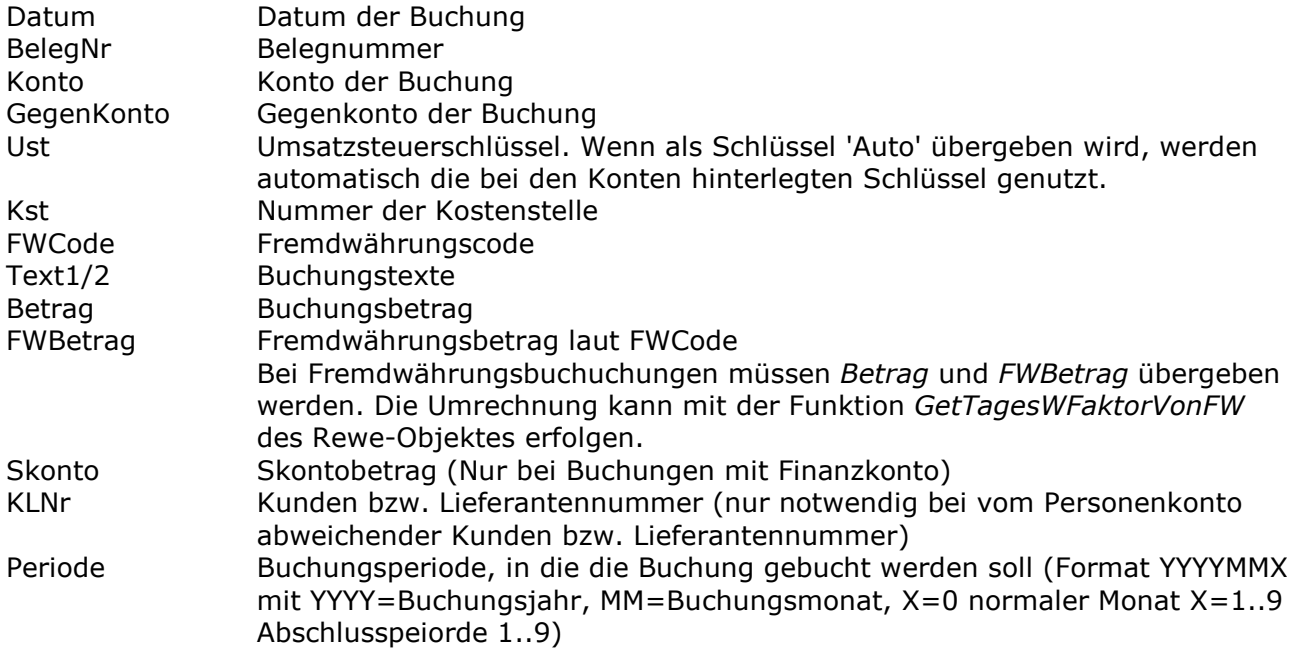

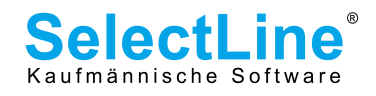

### 1. Sammelbuchung

SBKopf (Datum, BelegNr: Variant) : Variant

SBKopfPeriode(Periode: OleVariant; Datum: OleVariant; BelegNr: Variant) : Variant

Mit diesen Funktionen wird eine Sammelbuchung eröffnet. Ihr werden Datum, Belegnummer und bei der Funktion SBKopfPeriode die Periode, in die gebucht werden soll, übergeben. Die Periodenangabe muss dabei dem Format genügen, welches auch bei der Funktion EBBuchenPeriode verwendet wird (siehe vorherige Seite). Im Fehlerfall wird ein Fehlertext zurückgegeben, sonst leer.

SBAdd (KontoNr, Text1, Text2, FWCode, Ust, Kst, Betrag, FWBetrag, IstHaben: Variant) : Variant

Mit SBAdd wird eine weitere Position an eine Sammelbuchung angehängt. Im Fehlerfall wird ein Fehlertext zurückgegeben, sonst leer.

#### Es werden folgende Parameter übergeben

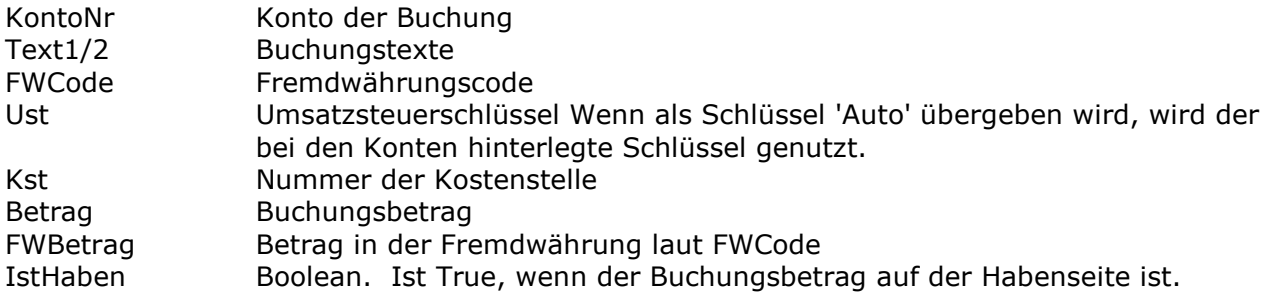

### SBAddEx (KontoNr, KLNr, Text1, Text2, FWCode, Ust, Kst, Ktr, Betrag, FWBetrag, IstHaben: Variant): Variant

Mit SBAddEx wird eine weitere Position an eine Sammelbuchung angehängt. Im Fehlerfall wird ein Fehlertext zurückgegeben, sonst leer.

### Es werden folgende Parameter übergeben

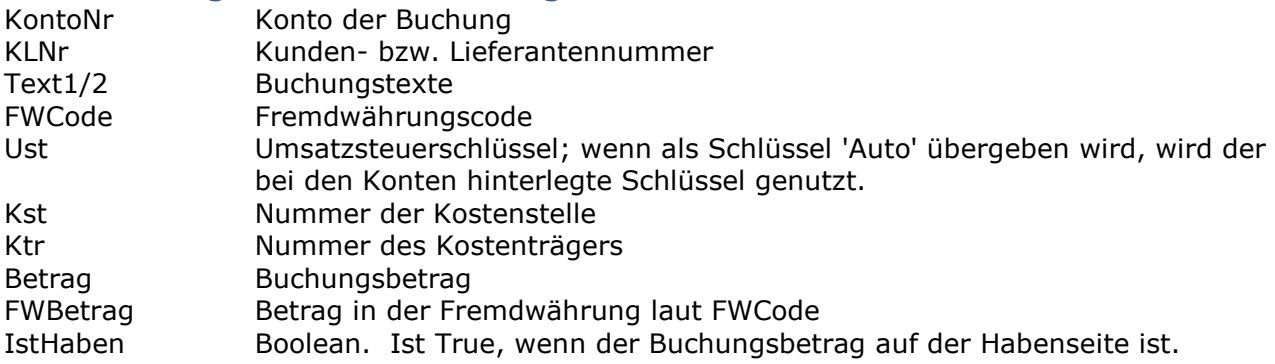

#### SBBuchen: Variant;

Im Fehlerfall gibt die Funktion einen Fehlertext, ansonsten einen String mit der Satznummer und der OPNummer durch ein Pipe-Zeichen "|" getrennt zurück. Fehlermeldungen enthalten kein Pipe-Zeichen.

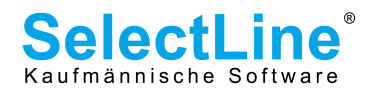

# 2. Weitere Funktionen

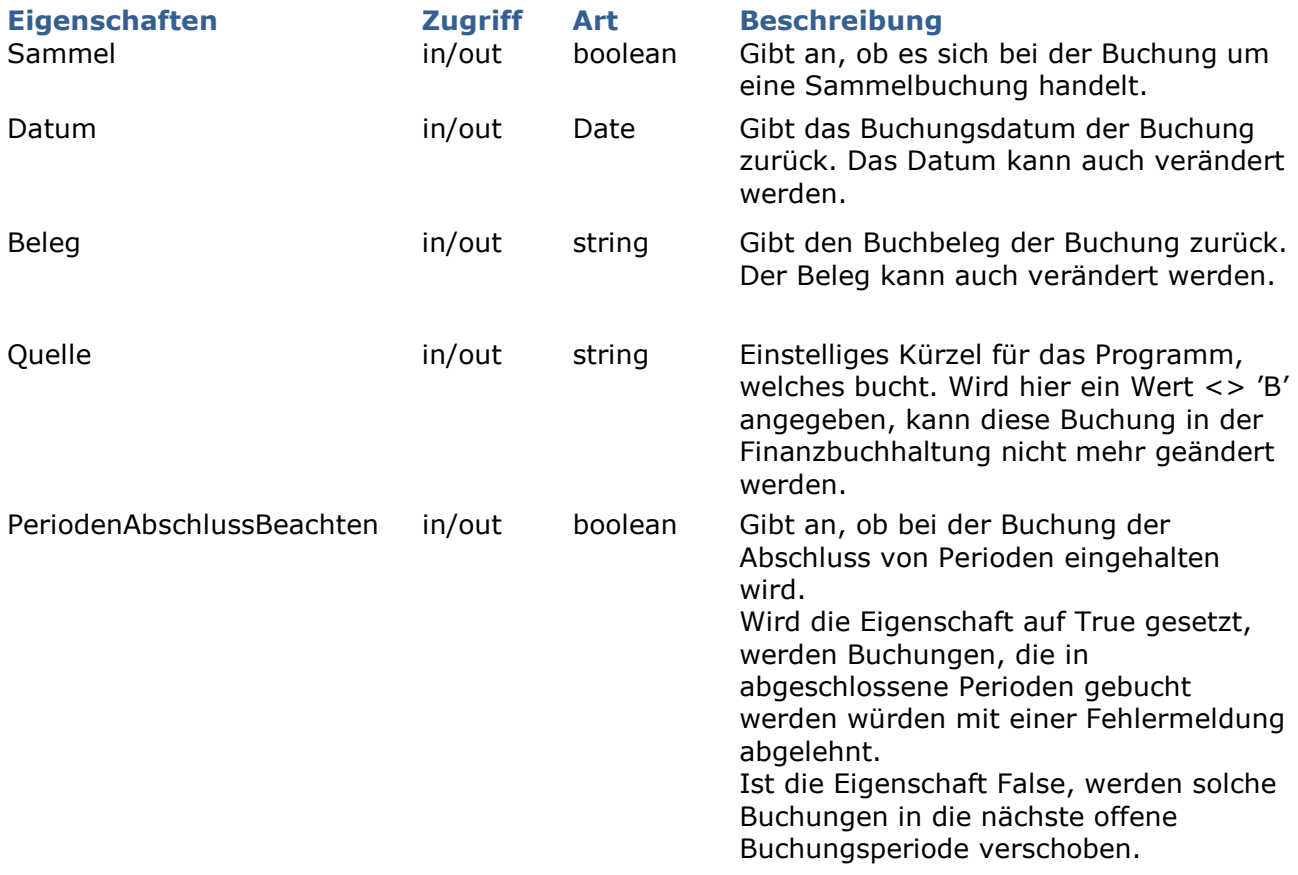

### Hinweis:

Der Zugriff auf die Eigenschaften ist richtungsweisend zu verstehen. Für den lesenden Zugriff ist es "in", für den Schreibenden "out".

![](_page_14_Picture_118.jpeg)

![](_page_15_Picture_1.jpeg)

# 6. Das Positions-Objekt (IBuchPos)

Mit dem Positionsobjekt können Buchungspositionen erstellt werden. Das Objekt wird mit der Funktion "NewBuchPos" des Buchungsobjektes angelegt.

![](_page_15_Picture_169.jpeg)

### Hinweis:

Der Zugriff auf die Eigenschaften ist Richtungsweisend zu verstehen. Für den lesenden Zugriff ist es "in", für den Schreibenden "out".

![](_page_15_Picture_170.jpeg)

![](_page_16_Picture_1.jpeg)

# 7. Das Saldo-Objekt (ISaldo)

Mit dem Saldo-Objekt kann der Saldo eines Kontos abgefragt werden.

Funktion Art Beschreibung Saldo (Konto: String) double Liefert der aktuellen Saldo eines Kontos.

# 8. Das OPOS-Objekt (IOleOPOS)

Mit diesem Objekt können die Daten zu einem "Offenen Posten" geändert werden. Das Objekt verfügt über folgende Eigenschaften und Methoden.

![](_page_16_Picture_124.jpeg)

### Hinweis:

Der Zugriff auf die Eigenschaften ist Richtungsweisend zu verstehen. Für den lesenden Zugriff ist es "in", für den Schreibenden "out".

![](_page_16_Picture_125.jpeg)

![](_page_17_Picture_1.jpeg)

# 9. Das MakroParamList-Objekt (IMakroParamList)

Mit diesem Objekt können Parameter für die Ausführung eines Makros in einer Liste hinterlegt werden.

![](_page_17_Picture_141.jpeg)

### Hinweis:

Der Zugriff auf die Eigenschaften ist Richtungsweisend zu verstehen. Für den lesenden Zugriff ist es "in", für den Schreibenden "out".

![](_page_17_Picture_142.jpeg)

# 10. Tipps & Tricks, bekannte Probleme

Dieser Abschnitt enthält Hinweise zu möglichen Problemen und ihren Lösungsmöglichkeiten.

### 1. Die Funktion XFibu.ApplicationReady kehrt nie zurück, das COM-Programm scheint zu hängen

Bei einer hohen Belastung des Servers, im konkreten Fall liefen auf dem Server lokale Zugriffe und mehrere Terminalserver-Sessions auf der BDE-Rewe, kehrte das COM-Programm beim Warten auf den Start der Rewe aus der Schleife

while not Fibu.ApplicationReady do;

nie zurück. Der Grund: Zusätzlich zur hohen Serverbelastung während der Rewe-Initialisierung läuft das COM-Programm in einer Endlosschleife und wartet auf den Rewe-Start, was wiederum die Serverlast unnötigerweise erhöht. Hier empfiehlt es sich, das COM-Programm für eine gewisse Zeit stillzulegen:

while not Fibu.ApplicationReady do Sleep(100); { Angabe in Millisekunden, hier: eine Zehntelsekunde warten }

Der Delphi "Sleep"-Befehl wird direkt an den Microsoft Windows API-Befehl "Sleep" durchgereicht. Dieser bewirkt, daß der Thread seine Zeitscheibe nicht voll ausnutzt, sondern sofort unterbrochen wird, so daß der nächste Thread an die Reihe kommt.

Weitere Informationen finden sich in der MSDN Library in der Beschreibung der Funktionen "Sleep" bzw. "SleepEx". In anderen Programmiersprachen muß entsprechend nach Funktionen gesucht werden, die diese API-Aufrufe durchführen.

Es ist eine gute Idee, diesen Befehl generell einzubauen. Im Idealfall, wenn die sofort startet, "verschwendet" man einmalig je nach Parameter ein bißchen Zeit. In den hier in der Hilfe aufgeführten Code-Beispielen wurde der Befehl größtenteils weggelassen, um die Beispiele so einfach wie möglich zu halten.

![](_page_18_Picture_1.jpeg)

### 2. Über COM aufgerufene Dialoge erhalten keinen Fensterfokus und öffnen sich im Hintergrund

Zur Erklärung dieses "Phänomens" ist etwas "Windows-Geschichte" notwendig:

Bis einschließlich Windows 98 bzw. - auf der ehemaligen "Profi-Schiene" - Windows NT wurden gestartete Programme immer im Vordergrund geöffnet. Das hatte z. B. zur Folge, daß während eines Programmstarts bediente andere Programme (oder das geöffnete Startmenü) plötzlich ihren Fokus verloren und sich das neue Programm nach vorn drängelte.

Ab Windows ME bzw. Windows 2000 hat Microsoft dieses Verhalten schrittweise geändert, so daß in aktuellen Windows-Versionen Programme im Hintergrund gestartet werden. Derart gestartete Programme machen sich seitdem mit einem Blinken in der Taskleiste bemerkbar. Für die Interoperabilität verteilter Anwendungen mußte jetzt allerdings eine Möglichkeit geschaffen werden, um Dialogfenster gezielt im Vordergrund öffnen zu können:

Der (aufgerufene) Server (->SelectLine Wawi) muß dafür sorgen, daß neue Dialogfenster programmweit im Vordergrund geöffnet werden. Üblicherweise passiert das beim Öffnen neuer Dialoge durch die verwendeten Komponenten oder durch Aufruf der Windows-API-Funktion "BringToFront" oder ähnlicher Funktionen.

Der COM-Client wiederum muß dem Betriebssystem mitteilen, daß er anderen Programmen erlaubt, Dialoge im Vordergrund zu öffnen. Dazu muß die Windows-API-Funktion "AllowSetForegroundWindow" mit Angabe des Prozeß-Handles oder dem Parameter "aller Prozesse" aufgerufen werden. Dieser Aufruf ist vor jedem COM-Aufruf sinnvoll, der potentiell Dialoge öffnen könnte.

In Microsoft Visual Studio befindet sich die Deklaration in WinUser.h.

In Embarcadero Delphi 2009 ist diese Funktion nicht deklariert, dieses muß erst händisch erledigt werden. Der Grund ist die Abwärtskompatibilität von Delphi bis zur Windows Version 95, in der die Funktion noch nicht vorhanden war. In späteren Windows-Versionen eingeführte API-Aufrufe sind deshalb in Delphi nicht deklariert.

In anderen Programmiersprachen und Entwicklungsumgebungen ist entsprechend zu prüfen, ob die Funktion vorhanden ist.

In den SelectLine Rewe-Demos der V. 11.0 ist diese Funktion deklariert und wird beispielhaft aufgerufen. Als Parameter dürfen "alle Prozesse" Dialoge im Vordergrund öffnen.

Im "Spezial-COM-Startmodus" INSTANCING=MULTI funktioniert dieses Verhalten nicht zuverlässig, da der SelectLine COM-Server nicht feststellen kann, von welchem COM-Client der aktuelle Aufruf kommt.

![](_page_18_Picture_241.jpeg)

Übersicht über die unterschiedlichen Verhaltensweisen:

![](_page_19_Picture_1.jpeg)

siehe auch:

- Delphi-Demo ab V. 11.0 (main.pas)
- MSDN-Hilfe zur Funktion AllowSetForegroundWindow

# 11. Anhang

### 1. Erläuterung des Datentyps Variant

Manche Funktion können mit variantem Datentyp aufgerufen werden oder liefern einen solchen zurück.

Varianten können ganze oder reelle Zahlen, Stringwerte, Boolesche Werte, Datum-Uhrzeit-Werte sowie OLE-Automatisierungsobjekte enthalten.

### 1. Liste der wichtigsten Tabellenschlüssel

![](_page_19_Picture_206.jpeg)

#### Hinweis:

Eine vollständige Liste der Tabellenschlüssel kann in der Rewe unter dem Programmpunkt "Extras | Vorgaben" eingesehen werden.

### 2. Parameterformate für XFibu.LiesOptionen

![](_page_19_Picture_207.jpeg)

![](_page_20_Picture_1.jpeg)

![](_page_20_Picture_222.jpeg)

![](_page_21_Picture_1.jpeg)

![](_page_21_Picture_260.jpeg)

![](_page_22_Picture_1.jpeg)

werden. Mit der Funktion XFibu.GetJahr ByDate kann der Name der Jahres-Datenbank ermittelt werden. [<JahresDB>].INI.<Dateiname>.< Block> Liest alle Einträge des Blockes aus der INIFILES-Tabelle der angegebenen Jahres-11.0 [200801].ini.jahr.mandant ->Rückgabe aller jahresspezifischen Mandanteneinstellungen ->liest aus INIFILES der Jahres-Datenbank 200801: JAHR.INI, Block [Mandant]

Datenbank.